## Google 検索を利用する

Google 検索を利用して、インターネット上の情報などを検索できま す。

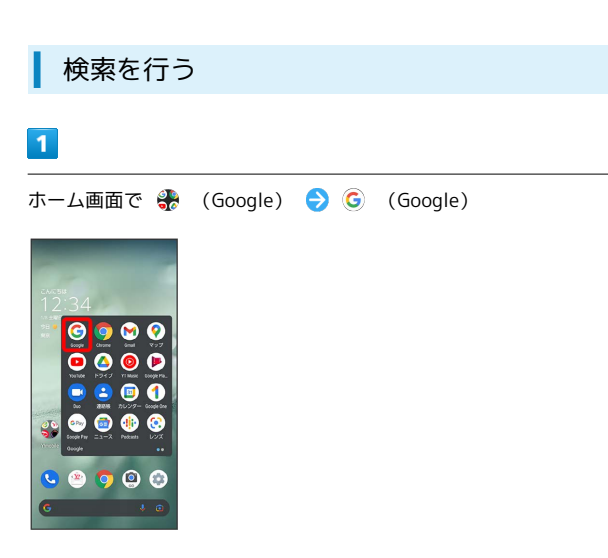

※ 検索画面が表示されます。

・確認画面が表示されたときは、画面に従って操作してください。

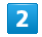

検索バーの入力欄をタップ → 検索文字列を入力 → ●

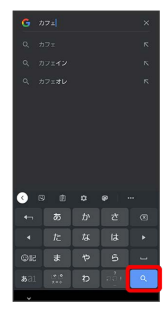

※2 検索結果画面が表示されます。

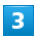

確認する情報をタップ

※ 情報が表示されます。